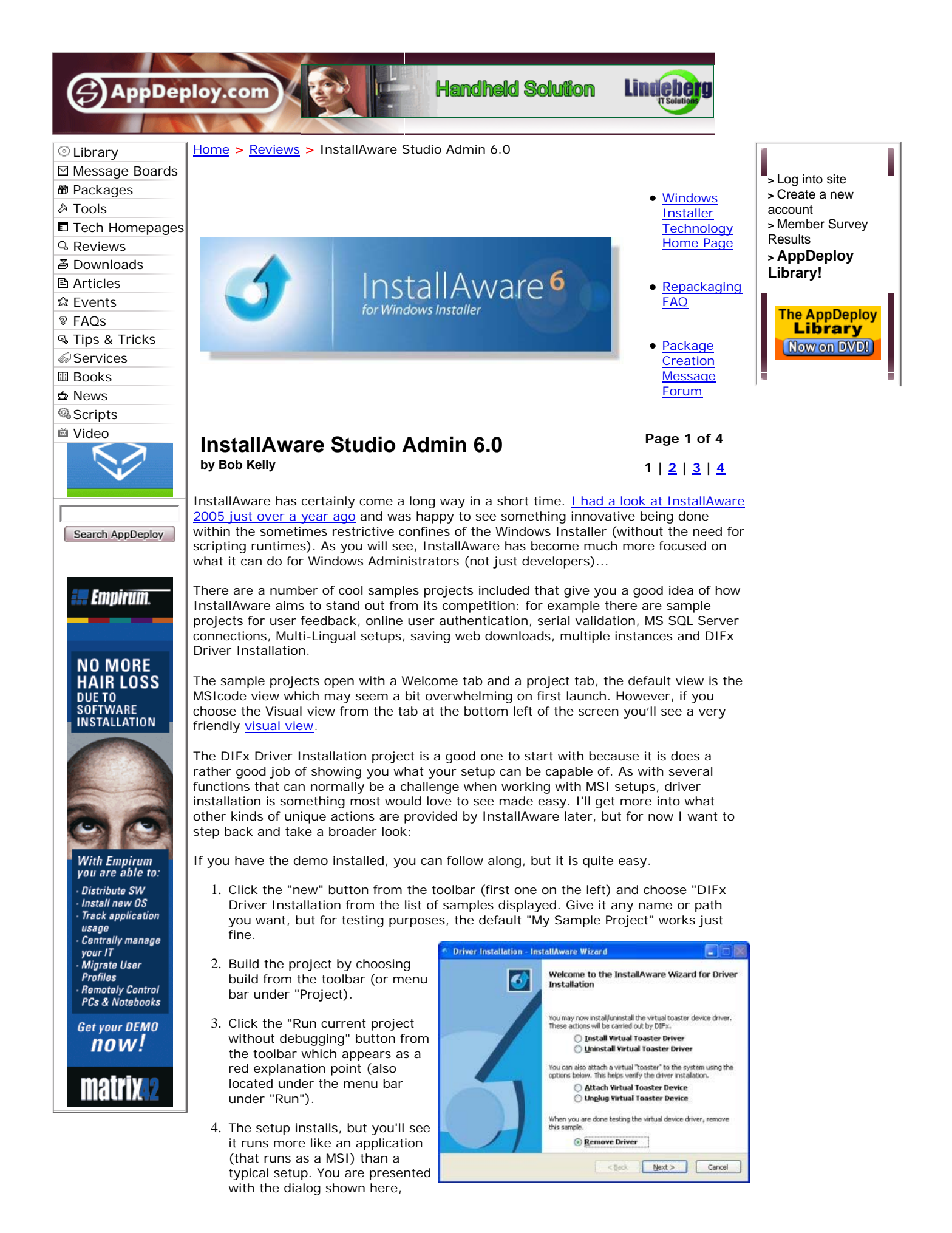

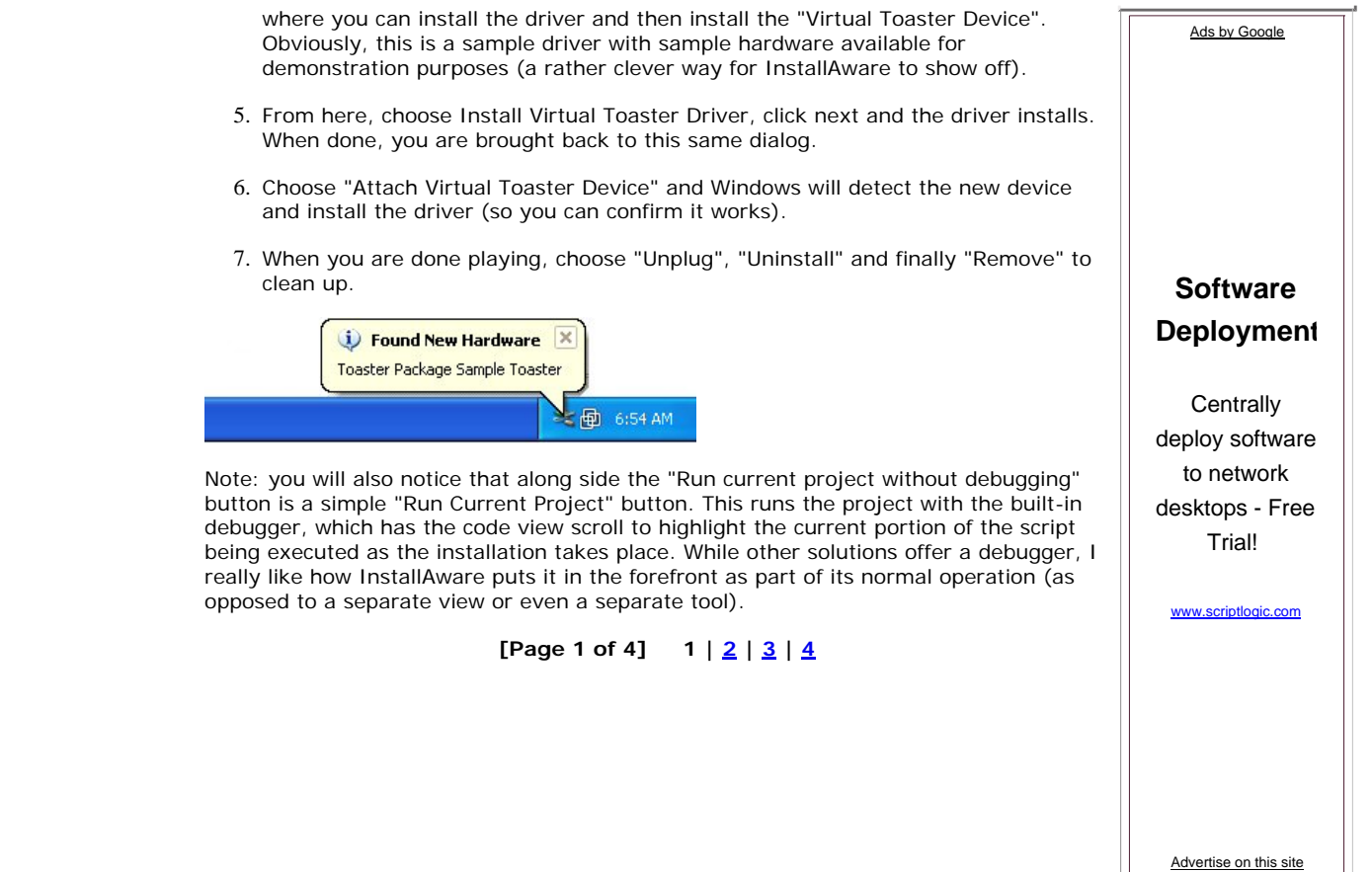

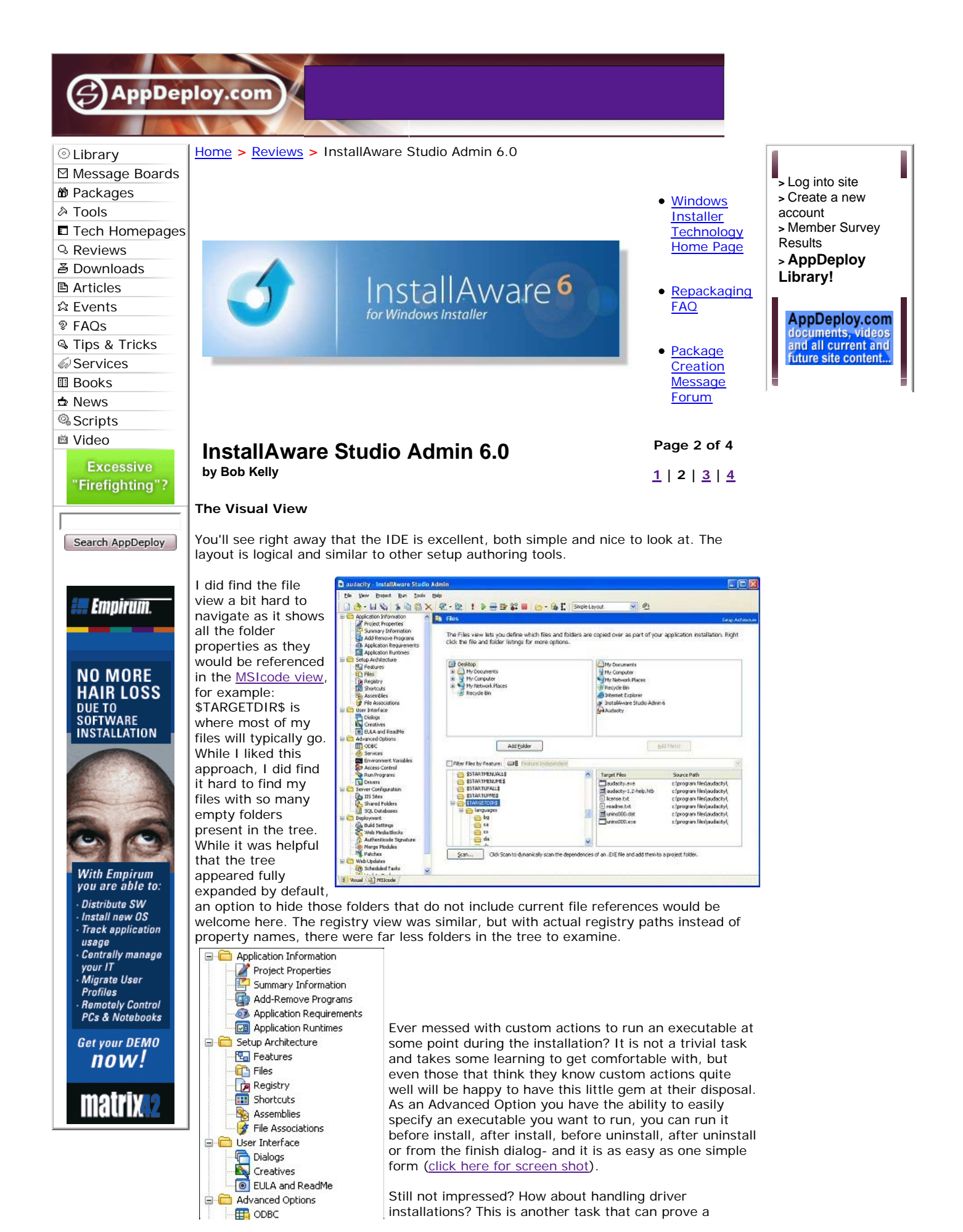

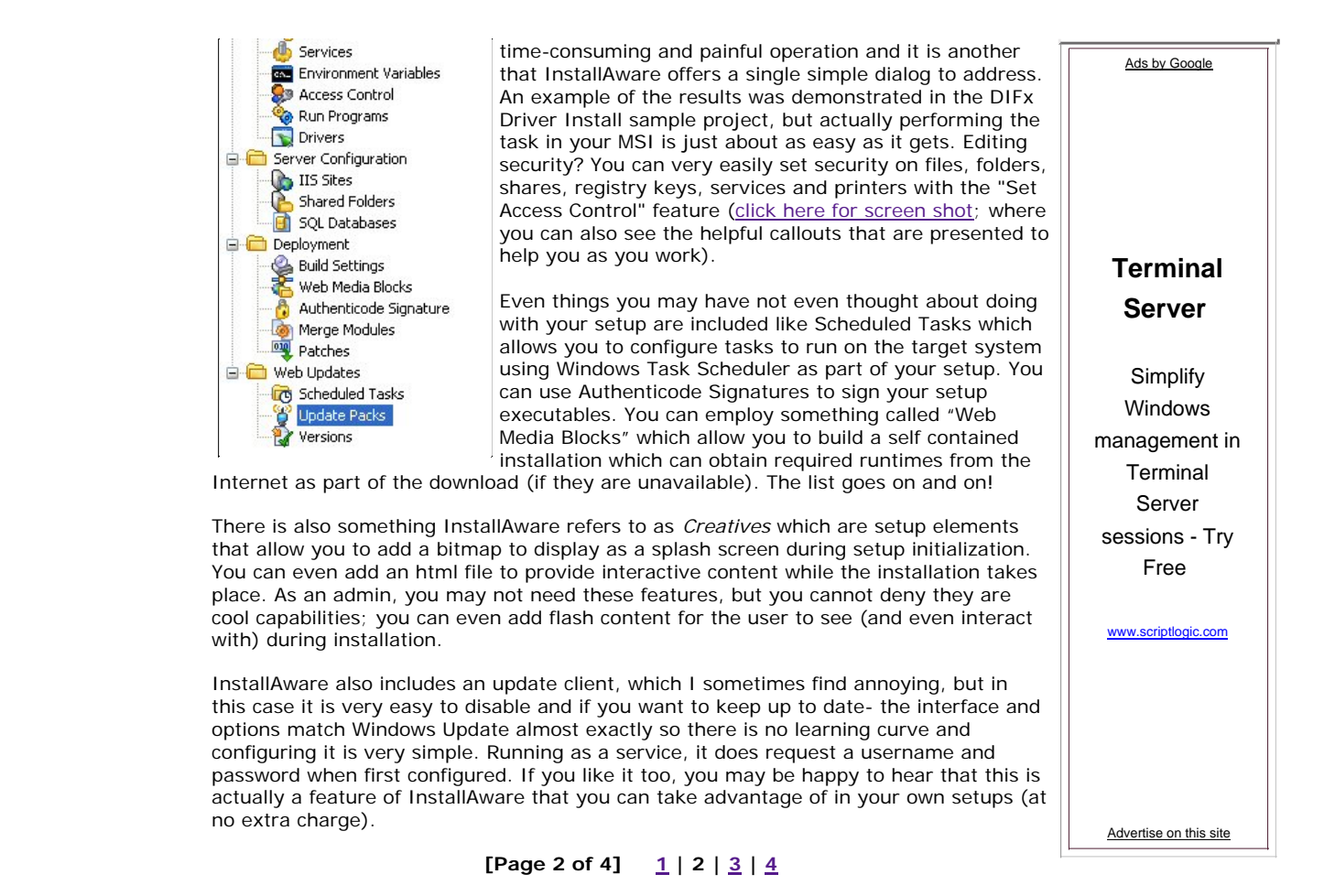

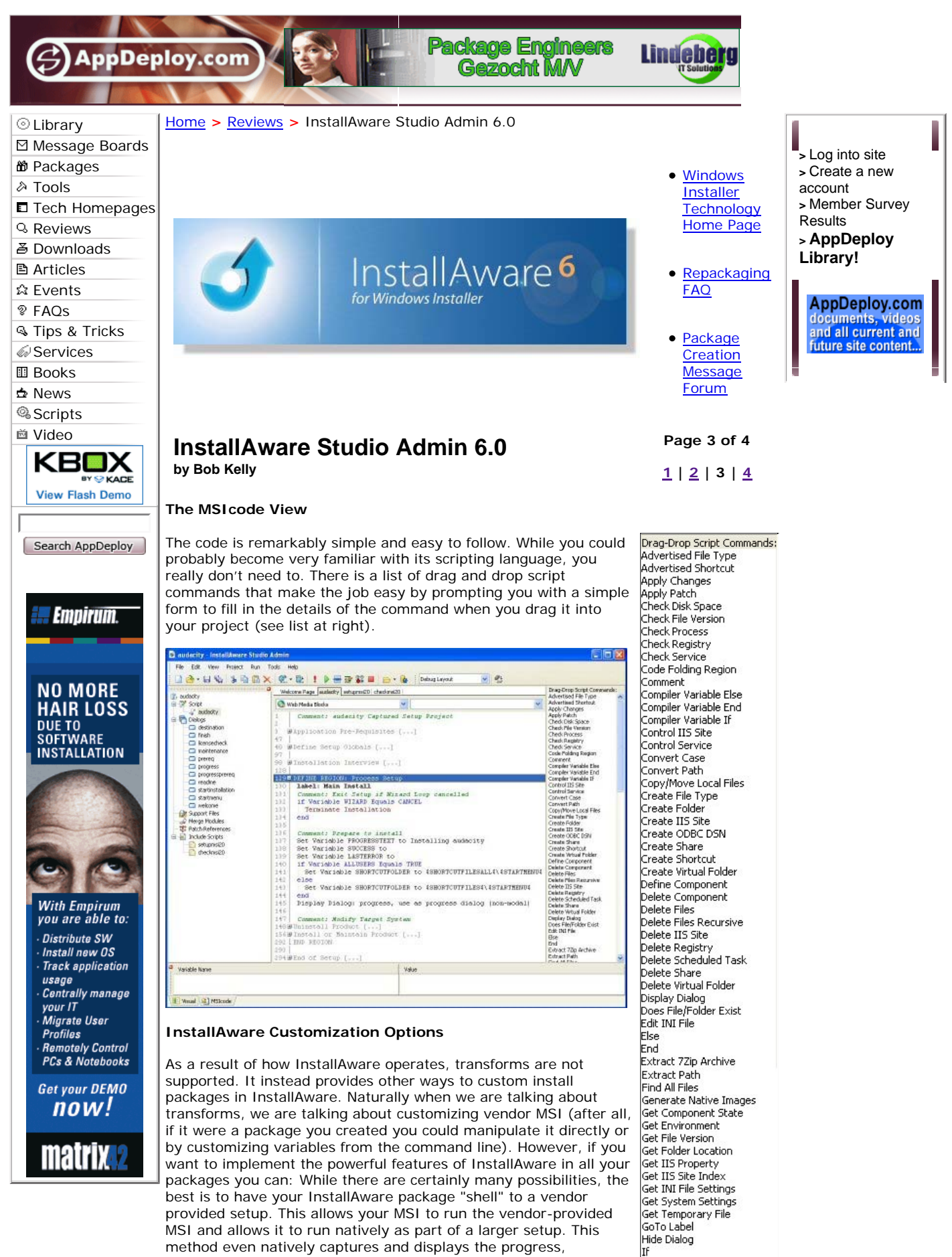

questions, and errors of the "shelled to" setup. It even suppress the *include script* Install Assembly external user interface, to provide a single, "master" install wizard (though you will probably be pushing yours silently). This Un/Install MSI Setup command provides you with full access to the installation command line of the MSI that you are shelling to so you can pass any command-line customization you wish. Of course, the Un/Install MSI Setup command can also maintain/repair an existing installation, as well as remove it. Anything you could pass on the MSI command line, you can pass here.

For customization of an existing MSI you created with InstallAware, you'll be happy to know that every variable is exposed as a public property so it can be overridden from the command line using the form VARIABLE=VALUE.

Finally, if you have repackaged MSI setups (that you created, not one from a vendor) you can very quickly very quickly import them using the Database Import Wizard to create a InstallAware project.

**[Page 3 of 4]**  $1 | 2 | 3 | 4$ 

Install Files **Install Service** Is MSI Setup Installed Label Load Feature Selections Mathematics MessageBox<br>MessageBalloon nessageballoon<br>Parse String<br>Read from Text File Read Registry Reboot and Resume Reboot Computer Register Assembly Register Library Replace String Run Light Mode Setup Run Program Run Program As Save Feature Selections<br>Schedule Task Set 64 Bit Mode Set Access Control see needss eenard.<br>Set Component Space Set Component State Set Environment<br>Set IIS Property Set Variable System Tray Terminate Install Terminate with Exit Code Terminate Program Transform Instance Web Media Block Wizard Loop Write Registry Write to Text File  $-000-$ (Un)Install MSI Setup .<br>NET Framework Call DLL Function DIFx Driver Install DirectX Runtime Download File File Bag Internet Explorer 6 SP1 Sharp Runtime MDAC Refresh MS SQL Instances<br>MS SQL Server **MSXML** My SQL<br>Oracle Database SQL Server Express Visual Basic VM<br>Visual C++ Runtime Windows Installer Windows Media Format

Ads by Goooooogle

## **InstallShield**

**blues?** Run application without installing. Single EXE, no install. www.thins

**Cummins Power Generators Application** requirements, manuals and checklists for installation

www.cumminspower.com

**Repair Uninstall Errors** Fix Uninstall Errors Instantly by Downloading a Free Scan! www.Fix-Errors.com

**Windows Installer**

Top Rated Windows Installer Repair. Free Download. 100% Guaranteed. Fix-PC-Errors.com

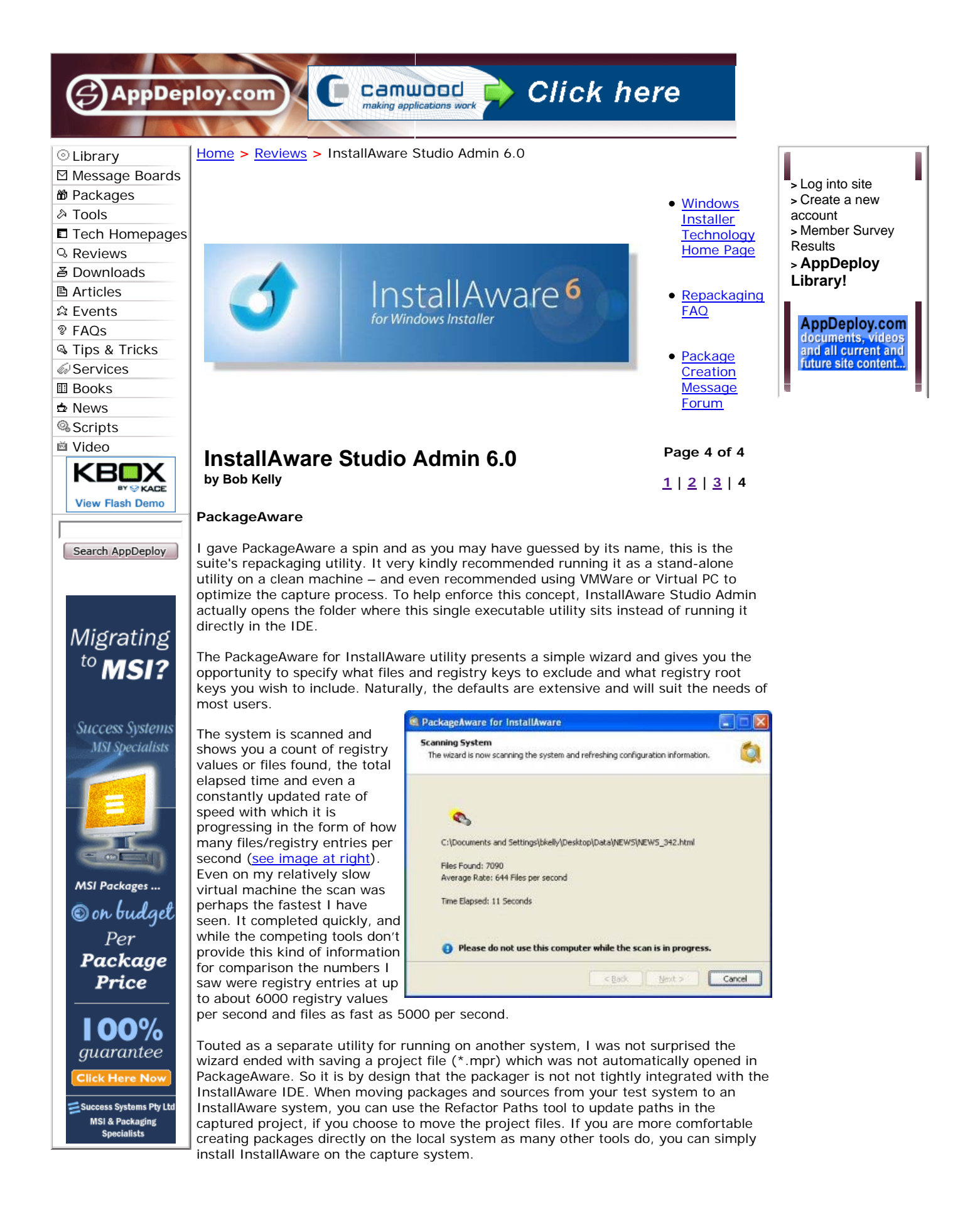

All in all, InstallAware should have the competition watching closely. Just one or two of these features may be reason enough for many to make a switch, but more so is the

simple focus of the tool. While InstallAware studio does not provide tools for scanning patches, detecting and resolving conflicts between packages, and package management; these can often become features that often go unused. Some competing tools have become so cumbersome and bloated that they are requiring some pretty hefty requirements (such as SQL and IIS). So, for those looking to develop powerful MSI packages without the need to spend months getting to know the Windows Installer SDK, InstallAware is possibly the best choice I have seen. There are four editions available, from \$199 to \$1499 with a 33% discounts if you currently use InstallShield/ZeroG (Macrovision) or Wise (Altiris) products. A 30 day evaluation and pricing can be found here: http://www.installaware.com/buy-store.htm Bob Kelly 7/2/2006 AppDeploy.com **[Page 4 of 4]**  $1 | 2 | 3 | 4$ Advertise on this site Ads by Google **Terminal Server** Simplify Windows management in Terminal Server sessions - Try Free www.scriptlogic.com